# **OptiPlex 7450 All-in-One**

## Quick Start Guide

Guía de inicio rápido

### **1 Connect the power cable and other devices**

Sambungkan kabel daya dan perangkat lain Conecte el cable de alimentación y otros dispositivos توصيل كابل التيار واألجهزة األخرى

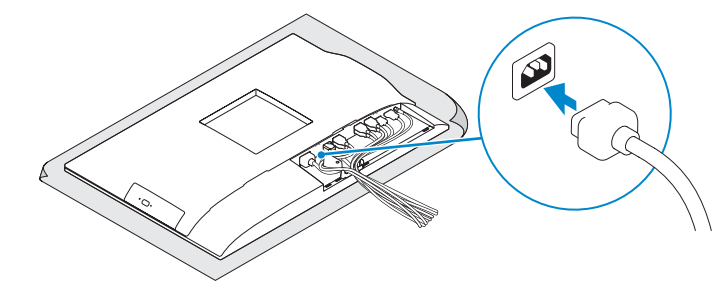

#### **NOTE: If you are connecting a wireless keyboard or mouse, see the documentation that shipped with it.**

### **2 Connect the keyboard and mouse**

**CATATAN:** Jika Anda menyambungkan keyboard nirkabel atau mouse, lihat dokumentasi yang dikirimkan bersamanya.

**ZA NOTA:** Si va a conectar un teclado o ratón inalámbricos, consulte la documentación que se envía con ellos.

Menyambungkan keyboard dan mouse Conecte el teclado y el mouse قم بتوصيل لوحة المفاتيح والماوس

**مالحظة:** في حالة توصيل لوحة مفاتيح أو ماوس السلكي، راجع الوثائق التي تم شحنها معه.

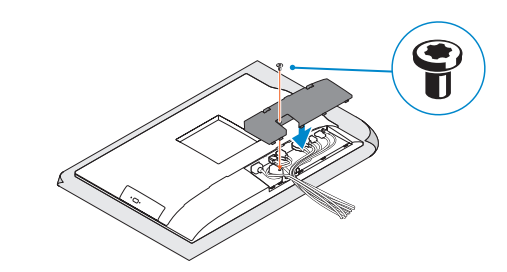

**NOTE:** Securing the cable cover by using the Torx screw is optional.

### **4 Install the cable cover (optional)**

Pasang penutup kabel (opsional) | Instale la cubierta de los cables (opcional) قم بنثبيت غطاء الكابل (اختياري)

### **7 Finish operating system setup**

Tuntaskan penataan sistem operasi Finalice la configuración del sistema operativo إنهاء إعداد نظام التشغيل

### **5 Install the stand**

Pasang penyangga | Instale el soporte تركيب الحامل

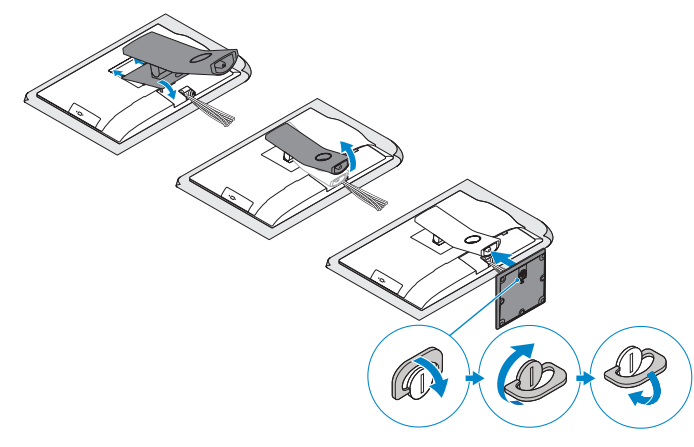

### **6 Press the power button**

Tekan tombol daya | Pulse el botón de encendido اضغط على زر التشغيل

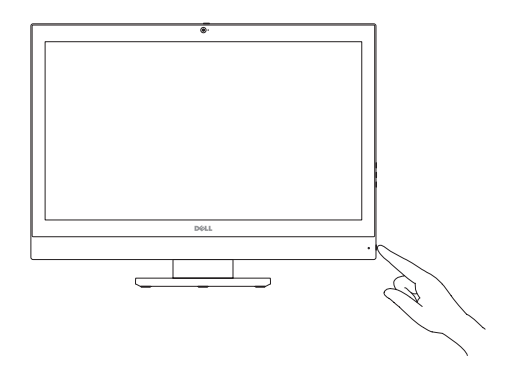

#### **Set a password for Windows**

Atur kata sandi untuk Windows Establezca una contraseña para Windows إعداد كلمة المرور لنظام Windows

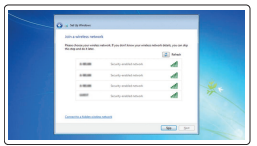

#### **Connect to your network**

Sambungkan ke jaringan Anda Conéctese a una red التوصيل بالشبكة

#### **NOTE: If you are connecting to a secured wireless network, enter the password for the wireless network access when prompted.**

### **3 Remove the Torx screw from the cable cover (optional)**

**CATATAN:** Jika Anda menghubungkan ke jaringan nirkabel aman, masukkan kata sandi untuk akses jaringan nirkabel tersebut saat diminta.

**NOTA:** Si se conecta a una red inalámbrica segura, introduzca la contraseña de acceso a la red inalámbrica cuando se le solicite.

**مالحظة:** في حالة اتصالك بشبكة السلكية مؤمنة، أدخل كلمة المرور لوصول الشبكة الالسلكية عند مطالبتك.

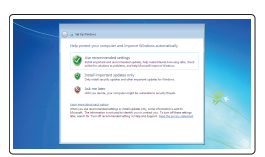

#### **Protect your computer**

Lindungi komputer Anda Proteja el equipo حماية الكمبيوتر

#### **Ubuntu**

#### **Follow the instructions on the screen to finish setup.**

Ikuti petunjuk pada layar untuk menyelesaikan pengaturan. Siga las instrucciones en pantalla para finalizar la configuración. اتبع اإلرشادات التي تظهر على الشاشة إلنهاء عملية اإلعداد.

### **Windows 7**

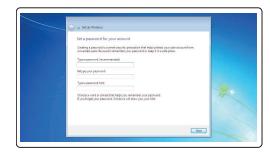

Lepaskan sekrup torx dari penutup kabel (opsional) Extraiga el tornillo Torx de la cubierta de los cables (opcional) قم بفك مسمار torx اللولبي من غطاء الكابل )اختياري(

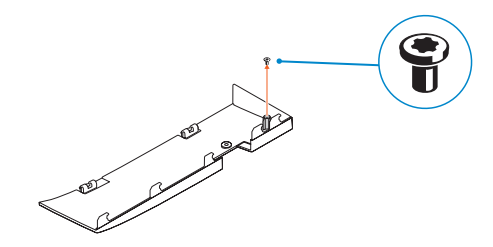

**CATATAN:** Mengamankan penutup kabel dengan menggunakan sekrup Torx merupakan tindakan opsional.

**ANOTA:** De forma opcional, es posible fijar la cubierta de cables mediante el uso del tornillo Torx.

**مالحظة:** تثبيت غطاء الكابل باستخدام مسمار Torx اللولبي اختياري.

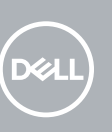

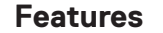

Fitur | Funciones | الميزات **1.** Microphone

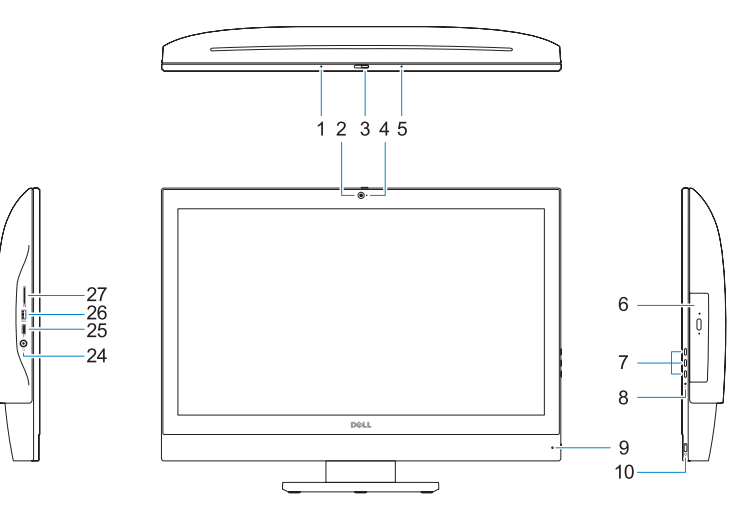

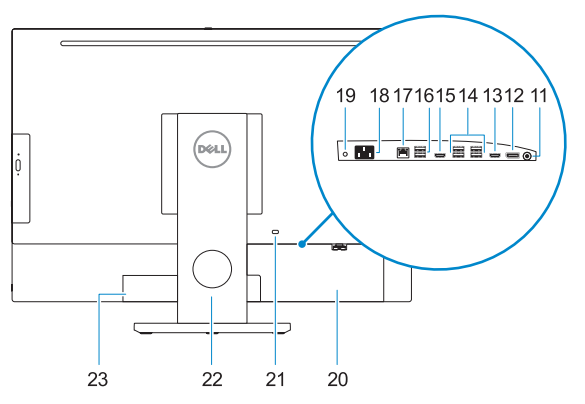

**2.** Camera (optional) **3.** Camera privacy latch (optional) **4.** Camera status light (optional) **5.** Microphone **6.** Optical drive (optional) **7.** On Screen Display (OSD) buttons **8.** Hard drive status light

- **9.** Power status light
- **10.** Power button/Power light
- **11.** Audio port
- **12.** DisplayPort
- **13.** HDMI-out port

- **14.** USB 3.0 ports
- **15.** HDMI-in port (optional)

**3.** Pengait privasi kamera (opsional) **4.** Lampu status kamera (opsional)

#### **16.** USB 2.0 ports

- **17.** Network port
- **18.** Power connector port
- **19.** Power diagnostic light
- **20.** Cable cover
- 21. Security cable slot
- **22.** Stand
- 23. Service tag label
- 24. Headset connector
- **25.** USB 3.0 Type-C port
- **26.** USB 3.0 port with PowerShare
- **27.** Media card reader

**1.** Mikrofon **2.** Kamera (opsional)

**5.** Mikrofon

**7.** Tombol On Screen Display (OSD) **8.** Lampu status hard disk **9.** Lampu status daya **10.** Tombol daya/Lampu daya

**11.** Port audio **12.** DisplayPort **13.** Port HDMI-out **14.** Port USB 3.0 **15.** Port HDMI-in (opsional)

**6.** Drive optik (opsional)

- **16.** Port USB 2.0
- **17.** Port jaringan
- **18.** Port konektor daya
- **19.** Lampu diagnostik daya
- **20.** Penutup kabel
- **21.** Slot kabel pengaman
- **22.** Penyangga
- **23.** Label tag servis
- **24.** Konektor headset
- **25.** Port USB 3.0 Tipe-C
- **26.** Port USB 3.0 dengan PowerShare
- **27.** Pembaca kartu media

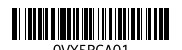

**12.** DisplayPort

 $E$ Printed in China. 2016-11

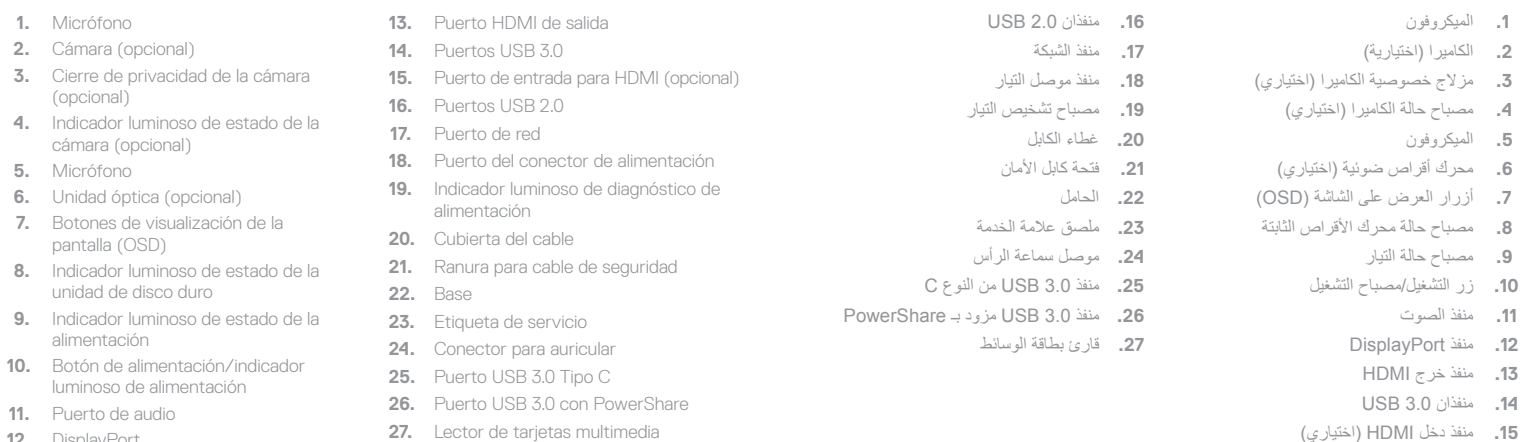

#### **Product support and manuals**

Manual dan dukungan produk Manuales y soporte técnico de productos دعم المنتج والدالئل

**Dell.com/support Dell.com/support/manuals Dell.com/support/windows**

#### **Contact Dell**

Hubungi Dell | Póngase en contacto con Dell االتصال بـ Dell

**Dell.com/contactdell**

#### **Regulatory and safety**

Regulasi dan keselamatan | Normativa y seguridad ممارسات األمان والممارسات التنظيمية

**Dell.com/regulatory\_compliance**

#### **Regulatory model**

Model regulatori | Modelo normativo الموديل التنظيمي

**W11C**

#### **Regulatory type**

Jenis regulatori | Tipo normativo النوع التنظيمي

**W11C002**

#### **Computer model**

Model komputer | Modelo de equipo موديل الكمبيوتر

**OptiPlex 7450 All-in-One**

© 2016 Dell Inc.

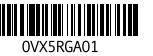

© 2016 Microsoft Corporation. © 2016 Canonical Ltd.